## **Programming (Visual Basic) – Exercise**

## **Display Message**

Create an application that allows you to type a message into the text box, and when you click 'Submit Message' the message then displays in the messageLabel label. When 'Clear' is clicked, the textbox is cleared as well as the messageLabel label. When 'Exit' is clicked, the program closes.

This application contains 3 buttons, 1 text box and two labels.

## **Interface:**

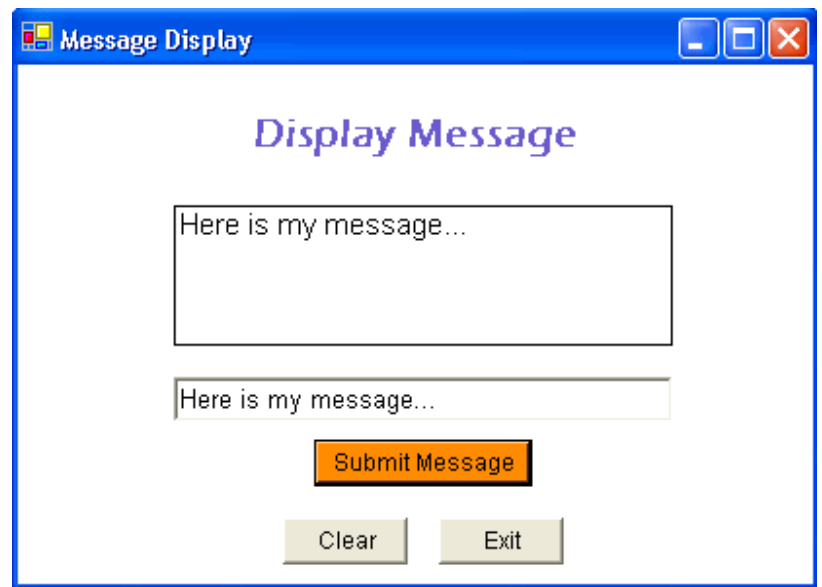

**Use the following code to add functionality where required:** 

```
 'Set the messageLabel text property to the same 
'as the messageTextBox text property 
messageLabel.Text = messageTextBox.Text 
'Clear the message text box 
messageTextBox.Clear() 
'Labels do not have a 'clear' method.
```

```
 'Set the text property of the label to "" (empty) 
messageLabel.Text = ""
```
 'Exit the program Me.Close()

**Use the following properties to design the interface:** 

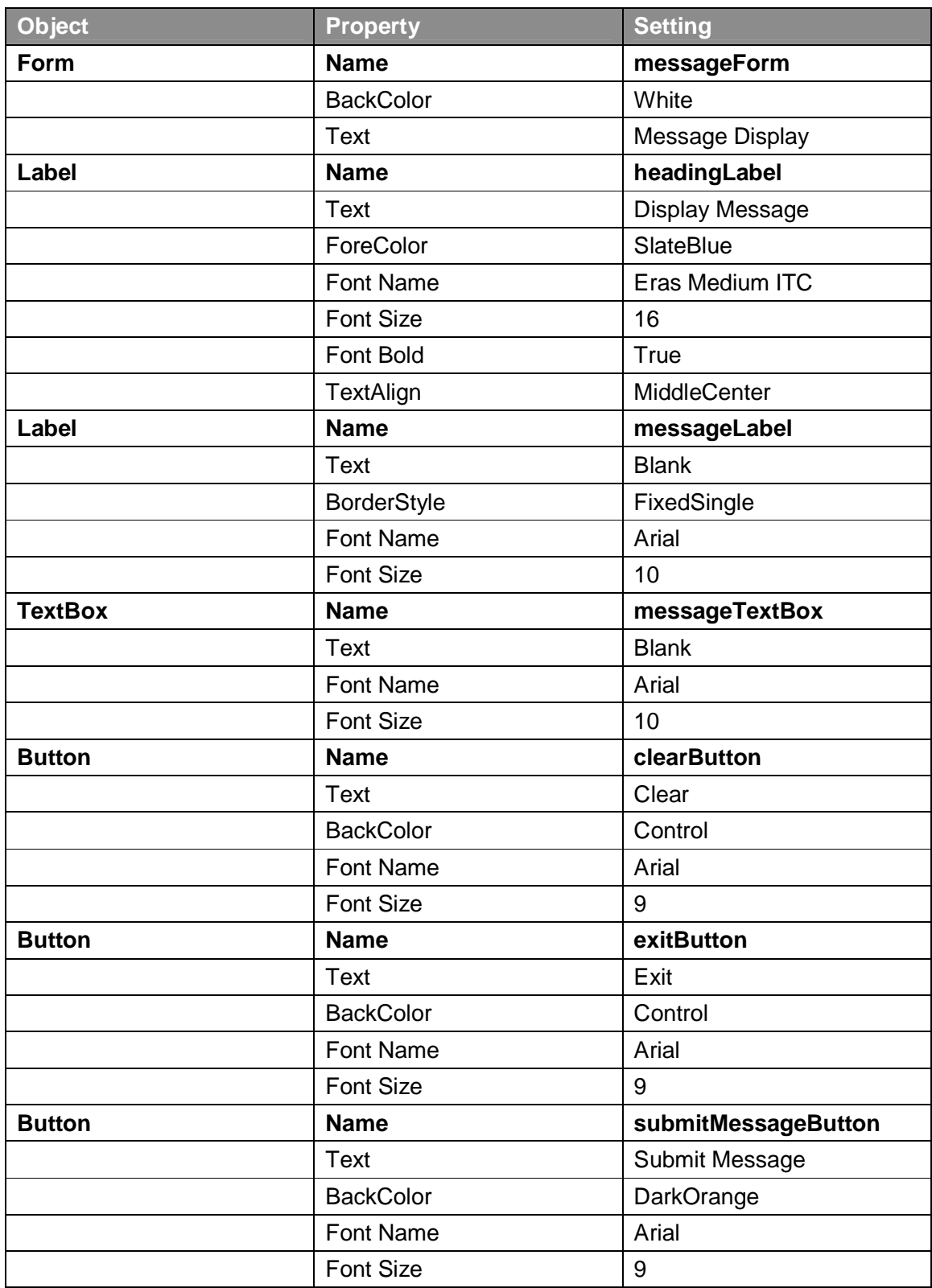